## Eine eigene Gruppe in DigiCamper anlegen

In diesem Artikel wird erklärt, wie man in DigiCamper eine eigene Gruppe anlegt. Diese Gruppe kann privat, in der Familie, mit Freunden oder auch als Verein oder Club genutzt werden. Weitere Anwendungsfälle sind Firmen, Werkstätten oder Reisemobilhersteller, die über eine eigene Gruppe mit Ihren Kunden in Kontakt bleiben wollen.

Grundsätzliches :

- Eine Gruppe kann innerhalb von 2 Minuten mit Deinem DigiCamper Account angelegt werden.
- Eine Gruppe ist zunächst immer auf "Privat" gestellt, das bedeutet, die neu angelegte Gruppe wird nur von Dir als Ersteller sowie später von den Benutzern, die Du hinzufügst, gesehen.

Okay, let's Go!

Liebe DigiCamper,

die Gruppenfunktion hat ein neues Feature!

Ab sofort können alle dort eine Gruppe anlegen - egal ob eine private Gruppe unter Freunden, für die Familie oder als Club-/ Verein. Jeder kann nun seine eigene Gruppe anlegen und administrieren.

Wie einfach das geht, ist hier beschrieben:

Eine neue Gruppe anlegen:

- 1. Im Communitybereich die Gruppenfunktion aufrufen.
- 2. Durch den Klick auf den Button wird die Eingabemaske geladen.

Wichtige Eckdaten eingeben:

- 1. Kategorie der Gruppe wählen
	- Private Gruppen (nur Du kannst die Gruppe sehen, sowie Personen, die Du hinzugefügt hast)
	- Öffentliche Gruppen (jeder kann die Gruppe sehen ob er sie auch betreten kann, kannst Du selber später festlegen, aber Du wirst zunächst erst mal mit Deiner Gruppe wahrgenommen).
- 2. Auf Wunsch kann hier ein eigenes Logo hochgeladen werden. Bitte achte darauf, dass das Logo idealerweise eine Größe von 300x300 Pixel hat.
- 3. Optional kann auch noch ein Gruppenbanner hochgeladen werden. Dieser sollte idealerweise 2000x400 Pixel groß sein.

Name und Kurzbeschreibung eingeben:

- 1. Den Namen Deiner Gruppe eingeben
- 2. Eine Kurzbeschreibung eingeben
- 3. Die Gruppenart kann auf folgende Optionen gestellt werden:
	- Öffentlich das bedeutet, jeder Interessierte kann selber Teilnehmer dieser Gruppe werden.
	- Geschlossen (Per Bewerbung) Hier kann ein interessierter Teilnehmer sich für die Gruppe bewerben und Du als Gruppen-Admin entscheidest, ob Du ihn aufnehmen möchtest. Zusätzlich kannst Du auch selber Teilnehmer einladen, sich der Gruppe anzuschließen.

Fertigstellung der Gruppe

- 1. Die Einstellung "Privat" ist fest hinterlegt. Wenn Ihr ein Club oder Verein seid, der später auch öffentlich einsehbar sein soll, wende Dich bitte an die Forenleitung. Diese Einstellung kann für größere Gruppen, die von allgemeinem Interesse sind, angepasst werden.
- 2. Hier gehört noch eine kurze Beschreibung rein.

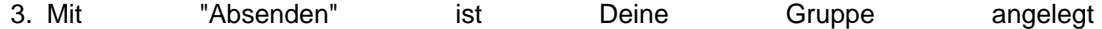

So schnell und einfach kann in DigiCamper eine Gruppe angelegt werden.

Du siehst Deine Gruppe(n) dann anschließend in der Übersicht:

Anschließend bist Du der Administrator Deiner eigenen Gruppe und kannst viele Einstellungen vornehmen, wie etwa:

- Benutzer verwalten, z. B. neue Benutzer hinzufügen oder entfernen
- Benutzergruppen anlegen oder bearbeiten
- Foren innerhalb Deiner Gruppe anlegen
- uvm.

Die Gruppe administrieren

Um Deine eigene Gruppe zu administrieren, klicke zunächst auf Deine Gruppe. Du findest innerhalb Deiner Gruppe ein kleines Stiftsymbol rechts im Banner. Dort hast Du folgende Möglichkeiten:

- 1. Die Gruppe wieder löschen
- 2. Die Gruppe administrieren

3. Die Gruppe bearbeiten (das sind die Optionen und Einstellungen, die Du beim Anlegen der Gruppe gewählt hast)

Benutzer hinzufügen

Im Reiter "Allgemein" kannst Du dann über "Einladungen" (1) Benutzer hinzufügen (2).

Übersicht der verschiedenen Gruppenarten:

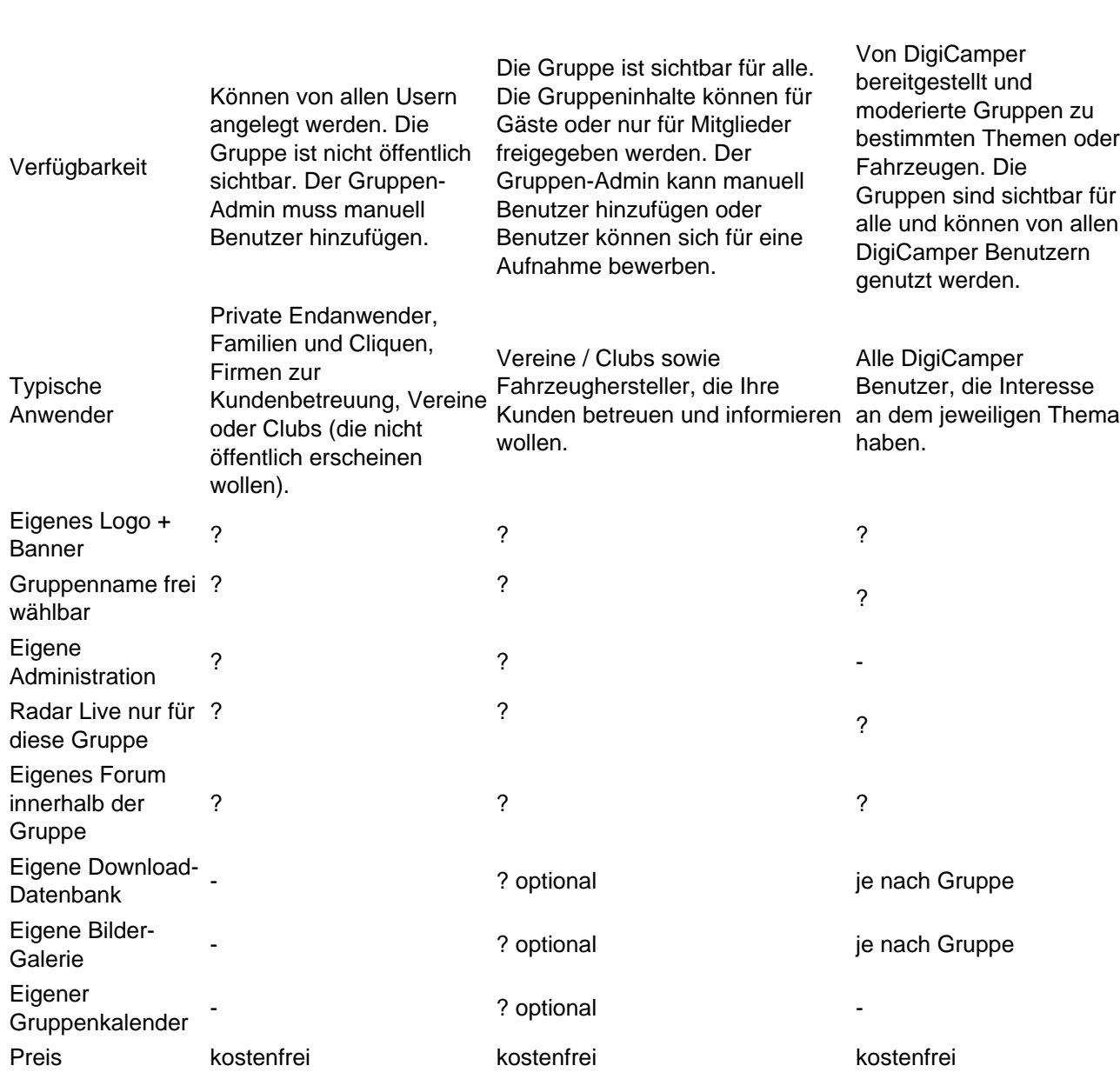

Private Gruppen ?Neu? Öffentliche Gruppen Moderierte Gruppen

Für weitere Informationen, siehe auch die anderen Wiki-Einträge in der Kategorie "Gruppen".

Wenn noch Fragen auftauchen, wende Dich gerne direkt an das DigiCamper Team.